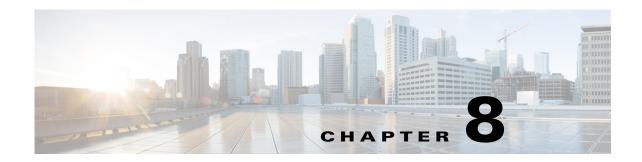

# **Cisco Unified SIP Proxy Trigger Commands**

- trigger condition
- trigger post-normalization
- trigger pre-normalization
- trigger routing
- sequence (trigger)
  - header (trigger sequence)
  - in-network
  - local-ip
  - local-port
  - message
  - method (trigger sequence)
  - mid-dialog
  - out-network
  - protocol
  - proxy-route header-param
  - proxy-route uri-component
  - proxy-route uri-param
  - remote-ip
  - remote-port
  - request-uri uri-component
  - request-uri uri-param
  - response-code
  - time
  - user-agent-hdr

# trigger condition

To create a trigger condition and enter Cisco Unified SIP Proxy trigger configuration mode, use the **trigger condition** command in Cisco Unified SIP Proxy configuration mode. To remove the trigger condition, use the **no** form of this command.

trigger condition trigger-condition-name

no trigger condition trigger-condition-name

| Syntax | De | esc | rı | þ | tı | on |
|--------|----|-----|----|---|----|----|
|--------|----|-----|----|---|----|----|

| trigger-condition-name | Specif | fies the | e name | of | the | trigger | condition. |
|------------------------|--------|----------|--------|----|-----|---------|------------|
|                        | ~      |          |        |    |     | 00      |            |

#### **Command Default**

None

#### **Command Modes**

Cisco Unified SIP Proxy configuration (cusp-config)

#### **Command History**

| Cisco Unified SIP Proxy Version | Modification                 |
|---------------------------------|------------------------------|
| 1.0                             | This command was introduced. |

#### **Usage Guidelines**

This command configures a trigger condition. The trigger condition associates the trigger with the specific conditions that includes matching rules against certain headers or fields within a SIP message.

A trigger is a named condition that is evaluated as either true or false for each received request. If the condition is true, then preset behaviors are invoked.

To execute a module, the server:

- 1. Identifies appropriate triggers.
- 2. Orders the triggers by their sequence numbers.
- **3.** Evaluates the named trigger condition for the request. If true, the next step is executed; otherwise, the next trigger is checked.
- **4.** Determines the details of module execution from the parameters of the module trigger that corresponds to the matched trigger condition.

The **trigger condition** command provides a name for a trigger point, specifies a true-false test for the condition, and indicates its place in the set of triggers to evaluate. The types of conditions that can be evaluated as trigger points are:

- Whether a message is a request or response
- The type of request method
- The response code (either an explicit code or a class of codes)
- User agent header field value
- Matching portions of a Request-URI
- Matching portions of a Route header field

Matching IP addresses and ports

Configure these trigger points using the commands in trigger configuration mode.

The **trigger condition** command takes as input regular expressions for conditions that must be matched in order for the trigger to be fired. For more information on regular expressions, see http://java.sun.com/docs/books/tutorial/extra/regex/.

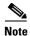

All trigger conditions support regular expressions except the MESSAGE field, which can either be "response" or "request" only.

#### **Examples**

The following example creates a new trigger condition t1 and enters trigger configuration mode, where the specific condition is configured:

```
se-10-1-0-0(cusp-config) > trigger condition t1
se-10-1-0-0(cusp-config-trigger) >
```

The following example deletes trigger condition t1:

se-10-1-0-0(cusp-config) > no trigger condition t1

| Description                                                                                                    |
|----------------------------------------------------------------------------------------------------|
| Configures the trigger to fire when matching the regular expression for this header.                                                |
| Configures the incoming network for a trigger condition for a server-side transaction.                                              |
| Assigns a local-listen IP address that accepts incoming requests to a trigger condition.                                            |
| Assigns a local-listen port to a trigger condition.                                                                                 |
| Determines whether the trigger condition will fire based on whether the headers in the SIP message are request or response headers. |
| Configures a trigger condition in which the trigger is fired on the given SIP method name in the request.                           |
| Configures the trigger to fire on mid-dialog responses.                                                                             |
| Configures the outgoing network for a trigger condition for a client-side transaction.                                              |
| Assigns a protocol to the trigger condition.                                                                                        |
| Configures a trigger to fire when matching the regular expression for the specified header parameter.                               |
| Configures a trigger to fire when matching the regular expression for the specified URI component.                                  |
| Configures a trigger to fire when matching the regular expression for the specified URI parameter.                                  |
| Configures the remote IP network for a trigger condition.                                                                           |
| Configures the remote port for a trigger condition.                                                                                 |
|                                                                                                    |

| Command               | Description                                                                                        |
|-----------------------|----------------------------------------------------------------------------------------------------|
| request-uri uri-param | Configures a trigger to fire when matching the regular expression for the specified URI parameter. |
| response-code         | Configures a trigger condition to fire on a specific response.                                     |
| time                  | Configures the trigger to fire if the specified time policy is met.                                |

# trigger post-normalization

To configure a postnormalization algorithm for outgoing SIP messages to a specific normalization policy, use the **trigger post-normalization** command in Cisco Unified SIP Proxy configuration mode. To remove the postnormalization policy algorithm from the normalization policy, use the **no** form of this command.

**trigger post-normalization sequence** sequence-number {**by-pass** | **policy** policy} [**condition** trigger-condition]

**no trigger post-normalization sequence** sequence-number **policy** [condition trigger-condition]

#### **Syntax Description**

| sequence sequence-number    | Specifies the sequence number.                                                                                                    |
|-----------------------------|----------------------------------------------------------------------------------------------------|
| by-pass                     | Specifies that routing is done directly using RFC 3263.                                                                                                    |
| policy policy               | Specifies the previously-defined policy name that the post-normalization algorithm will apply to. If <b>by-pass</b> is chosen, routing is done directly using RFC 3263. |
| condition trigger-condition | (Optional) Specifies the previously-defined trigger condition that the post-normalization algorithm will apply to.                                                      |

#### **Command Default**

None

#### **Command Modes**

Cisco Unified SIP Proxy configuration (cusp-config)

#### **Command History**

| Cisco Unified SIP Proxy Version | Modification                 |
|---------------------------------|------------------------------|
| 1.0                             | This command was introduced. |

#### **Usage Guidelines**

Use this command to determine which normalization policies are invoked *after* routing policies are applied. Use the **trigger pre-normalization** command to determine which normalization policies are invoked *before* routing policies are applied.

#### **Examples**

The following example calls for policy p1 to be invoked unconditionally:

se-10-1-0-0 (cusp-config) > trigger post-normalization sequence 10 policy p1

The following example calls for the by-pass policy to be invoked unconditionally:

se-10-1-0-0 (cusp-config) > trigger post-normalization sequence 10 by-pass

The following example deletes the call to policy p1 for post-normalization:

se-10-1-0-0(cusp-config) > no trigger post-normalization sequence 10 policy p1

| Command                   | Description                                                                                  |
|---------------------------|----------------------------------------------------------------------------------------------|
| trigger pre-normalization | Configures a prenormalization algorithm for incoming SIP messages to a normalization policy. |

# trigger pre-normalization

To configure a prenormalization algorithm for incoming SIP messages to a normalization policy, use the **trigger pre-normalization** command in Cisco Unified SIP Proxy configuration mode. To remove the prenormalization policy algorithm from the normalization policy, use the **no** form of this command.

**trigger pre-normalization sequence** sequence-number {**by-pass** | **policy** policy} [**condition** trigger-condition]

**no trigger pre-normalization sequence** sequence-number {**by-pass** | **policy** policy} [**condition** trigger-condition]

#### **Syntax Description**

| sequence sequence-number    | Specifies the sequence number.                                                                                                    |
|-----------------------------|----------------------------------------------------------------------------------------------------|
| by-pass                     | Specifies that routing is done directly using RFC 3263.                                                                                                    |
| policy policy               | Specifies the previously-defined policy name that the pre-normalization algorithm will apply to. If <b>by-pass</b> is chosen, routing is done directly using RFC 3263. |
| condition trigger-condition | (Optional) Specifies the previously-defined trigger condition that the pre-normalization algorithm will apply to.                                                      |

#### **Command Default**

None

#### **Command Modes**

Cisco Unified SIP Proxy configuration (cusp-config)

#### **Command History**

| Cisco Unified SIP Proxy Version | Modification                 |
|---------------------------------|------------------------------|
| 1.0                             | This command was introduced. |

#### **Usage Guidelines**

Use this command to determine which normalization policies are invoked *before* routing policies are applied. Use the **trigger post-normalization** command to determine which normalization policies are invoked *after* routing policies are applied.

#### **Examples**

The following example calls for policy p1 to be invoked unconditionally:

se-10-1-0-0 (cusp-config) > trigger pre-normalization sequence 10 policy p1

The following example calls for the by-pass policy to be invoked unconditionally:

 ${\tt se-10-1-0-0}\,({\tt cusp-config}) > \, {\tt trigger} \,\, {\tt pre-normalization} \,\, {\tt sequence} \,\, {\tt 10} \,\, {\tt by-pass}$ 

The following example deletes the call to policy p1 for prenormalization:

se-10-1-0-0 (cusp-config) > no trigger pre-normalization sequence 10 policy p1

| Command                    | Description                                                                                            |
|----------------------------|----------------------------------------------------------------------------------------------------|
| trigger post-normalization | Configures a postnormalization algorithm for outgoing SIP messages to a specific normalization policy. |

# trigger routing

To associate a routing policy with a trigger condition, use the **trigger routing** command in Cisco Unified SIP Proxy configuration mode. To delete the association between the routing policy and the condition, use the **no** form of this command.

**trigger routing sequence** sequence-number {**by-pass** | **policy** policy} [**condition** trigger-condition]

**no trigger routing sequence** sequence-number {**by-pass** | **policy** } [**condition** trigger-condition]

#### **Syntax Description**

| sequence sequence-number    | Specifies the sequence number.                                                                                                    |
|-----------------------------|----------------------------------------------------------------------------------------------------|
| by-pass                     | Specifies that routing is done directly using RFC 3263.                                                                                                    |
| policy policy               | Specifies the previously-defined policy name to which the routing algorithm applies. If <b>by-pass</b> is chosen, routing is done directly using RFC 3263. |
| condition trigger-condition | (Optional) Specifies the previously-defined trigger condition to which the routing policy applies.                                                         |

#### **Command Default**

None

#### **Command Modes**

Cisco Unified SIP Proxy configuration (cusp-config)

#### **Command History**

| Cisco Unified SIP Proxy Version | Modification                 |
|---------------------------------|------------------------------|
| 1.0                             | This command was introduced. |

#### **Usage Guidelines**

Routing triggers determine which of the configured routing policies is invoked for a received request. When a characteristic of the request matches the specified condition, the specified routing policy is invoked to determine the request's next hop.

#### **Examples**

The following example associates policy p1 with condition t1:

se-10-1-0-0(cusp-config) > trigger routing sequence 10 policy p1 condition t1

The following example associates the by-pass policy for condition mid-dialog:

se-10-1-0-0(cusp-config) > trigger routing sequence 10 by-pass condition mid-dialog

The following example deletes the association of the policy with the condition:

se-10-1-0-0 (cusp-config) > no trigger routing sequence 10 sequence 10 policy p1

| Command           | Description                                                    |
|-------------------|----------------------------------------------------------------|
| trigger condition | Creates a trigger condition and enters Cisco Unified SIP Proxy |
|                   | trigger configuration mode.                                    |

# sequence (trigger)

To configure a sequence number for an existing trigger condition and enter trigger sequence configuration mode, use the **sequence** command in trigger configuration mode. To remove the sequence number from the trigger condition, use the **no** form of this command.

sequence sequence

no sequence sequence

#### **Syntax Description**

| seauence | Integer that indicates the order in | n which triggers are evaluated. |
|----------|-------------------------------------|---------------------------------|
| 1        |                                     |                                 |

#### **Command Default**

None

#### **Command Modes**

Trigger configuration (cusp-config-trigger)

#### **Command History**

| Cisco Unified SIP Proxy Version | Modification                 |
|---------------------------------|------------------------------|
| 1.0                             | This command was introduced. |

#### **Usage Guidelines**

All trigger sequence configuration mode commands configure *and* conditions, that is, all conditions must be matched for a given trigger to fire. A list of trigger sequences is evaluated as a list of *or* conditions, so once one is matched those with later sequence numbers are ignored.

#### **Examples**

The following example assigns sequence number 1 to existing trigger condition t1:

```
se-10-1-0-0(cusp-config) > trigger condition t1
se-10-1-0-0(cusp-config-trigger) > sequence 1
se-10-1-0-0(cusp-config-trigger-seq) >
```

The following example removes sequence number 1 from existing trigger condition t1:

```
se-10-1-0-0(cusp-config) > trigger condition t1
se-10-1-0-0(cusp-config-trigger) > no sequence 1
```

| Command           | Description                                                    |
|-------------------|----------------------------------------------------------------|
| trigger condition | Creates a trigger condition and enters Cisco Unified SIP Proxy |
|                   | trigger configuration mode.                                    |

# header (trigger sequence)

To configure the trigger to fire when matching the regular expression for this header, use the **header** command in trigger sequence configuration mode. To , use the **no** form of this command.

**header** *header-name* {**first** | **last** | **all**} *header-value* 

no header header-name {first | last | all} header-value

#### **Syntax Description**

| header-name  | Specifies the name of the header.                            |
|--------------|--------------------------------------------------------------|
| first        | Specifies to trigger on the first occurrence of this header. |
| last         | Specifies to trigger on the last occurrence of this header.  |
| all          | Specifies to trigger on the all occurrences of this header.  |
| header-value | Specifies the value of the header to trigger on.             |

#### **Command Default**

No trigger conditions are configured for this header.

#### **Command Modes**

Trigger sequence configuration (cusp-config-trigger-seq)

#### **Command History**

| Cisco Unified SIP Proxy Version | Modification                 |
|---------------------------------|------------------------------|
| 1.0                             | This command was introduced. |

#### Examples

The following example configures this trigger to fire on the first occurrence of the header user@example.com:

se-10-1-0-0(cusp-config-trigger-seq) > header From first user@example.com

The following example removes the trigger condition using mid-dialog:

se-10-1-0-0(cusp-config-trigger-seq) > no header

### in-network

To configure the incoming network for a trigger condition for a server-side transaction, use the **in-network** command in trigger sequence configuration mode. To remove the trigger condition, use the **no** form of this command.

in-network network-name

no in-network

#### **Syntax Description**

| network-name | Specifies the incomir | ng network name for the | trigger condition. |
|--------------|-----------------------|-------------------------|--------------------|
|--------------|-----------------------|-------------------------|--------------------|

#### **Command Default**

The network name is not configured.

#### **Command Modes**

Trigger sequence configuration (cusp-config-trigger-seq)

#### **Command History**

| Cisco Unified SIP Proxy Version | Modification                 |
|---------------------------------|------------------------------|
| 1.0                             | This command was introduced. |

#### **Usage Guidelines**

Enter the value for this command as a regular expression.

#### **Examples**

The following example configures the in-network field for the network called "internal" for the trigger condition:

```
se-10-1-0-0(cusp-config) > trigger condition t1
se-10-1-0-0(cusp-config-trigger) > sequence 22
se-10-1-0-0(cusp-config-trigger-seq) > in-network internal
```

The following example removes the in-network field from the trigger condition:

```
se-10-1-0-0(cusp-config) > trigger condition t1
se-10-1-0-0(cusp-config-trigger) > sequence 22
se-10-1-0-0(cusp-config-trigger-seq) > no in-network
```

| Command                  | Description                                                                                |
|--------------------------|--------------------------------------------------------------------------------------------|
| out-network              | Configures the outgoing network for a trigger condition for a client-side transaction.     |
| sequence sequence-number | Specifies the sequence number.                                                             |
| trigger condition        | Creates a trigger condition and enters Cisco Unified SIP Proxy trigger configuration mode. |

# local-ip

To configure a trigger condition in which the trigger is fired on the given local IP address, use the **local-ip** command in Cisco Unified SIP Proxy trigger sequence configuration mode. To remove the local-ip address from the trigger condition, use the **no** form of this command.

local-ip local-listen-ip

no local-ip

#### **Syntax Description**

| local-listen-ip | The interface IP address or hostname accepting incoming |
|-----------------|---------------------------------------------------------|
|                 | requests.                                               |

#### **Command Default**

The local IP address or hostname is not configured.

#### **Command Modes**

Cisco Unified SIP Proxy trigger sequence configuration (cusp-config-trigger-seq)

#### **Command History**

| Cisco Unified SIP Proxy Version | Modification                 |
|---------------------------------|------------------------------|
| 1.0                             | This command was introduced. |

#### **Usage Guidelines**

Enter the value for this commandas a regular expression.

#### **Examples**

The following example configures the local-listen IP address for the trigger condition:

```
se-10-1-0-0(cusp-config) > trigger condition t1
se-10-1-0-0(cusp-config-trigger) > sequence 18
se-10-1-0-0(cusp-config-trigger-seq) > local-ip 10.1.1.1
```

The following example removes the local-listen IP address from the trigger condition:

```
se-10-1-0-0(cusp-config) > trigger condition t1
se-10-1-0-0(cusp-config-trigger) > sequence 18
se-10-1-0-0(cusp-config-trigger-seq) > no local-ip
```

| Command           | Description                                                                                |
|-------------------|--------------------------------------------------------------------------------------------|
| local-port        | Assigns a local-listen port to a trigger condition.                                        |
| remote-ip         | Configures the remote IP network for a trigger condition.                                  |
| remote-port       | Configures the remote port for a trigger condition.                                        |
| trigger condition | Creates a trigger condition and enters Cisco Unified SIP Proxy trigger configuration mode. |

# local-port

To configure a trigger condition in which the trigger is fired on the given local-listen port, use the **local-port** command in Cisco Unified SIP Proxy trigger sequence configuration mode. To remove the local-listen port from the trigger condition, use the **no** form of this command.

local-port local-listen-port

no local-port

#### **Syntax Description**

| local-listen-port Specifies the local-listen port number. |
|-----------------------------------------------------------|
|-----------------------------------------------------------|

#### **Command Default**

The local-listen port is not assigned to the trigger condition.

#### **Command Modes**

Trigger sequence configuration (cusp-config-trigger-seq)

#### **Command History**

| Cisco Unified SIP Proxy Version | Modification                 |
|---------------------------------|------------------------------|
| 1.0                             | This command was introduced. |

#### **Usage Guidelines**

Enter the value of this command as a regular expression.

#### **Examples**

The following example configures the local-listen port for the trigger condition:

```
se-10-1-0-0(cusp-config) > trigger condition t1
se-10-1-0-0(cusp-config-trigger) > sequence 19
se-10-1-0-0(cusp-config-trigger-seq) > local-port 5060
```

The following example removes the local-listen port from the trigger condition:

```
se-10-1-0-0(cusp-config) > trigger condition t1
se-10-1-0-0(cusp-config-trigger) > sequence 19
se-10-1-0-0(cusp-config-trigger-seq) > no local-port
```

| Command           | Description                                                                                |
|-------------------|--------------------------------------------------------------------------------------------|
| local-ip          | Assigns a local-listen IP address that accepts incoming requests to a trigger condition.   |
| remote-ip         | Configures the remote IP network for a trigger condition.                                  |
| remote-port       | Configures the remote port for a trigger condition.                                        |
| trigger condition | Creates a trigger condition and enters Cisco Unified SIP Proxy trigger configuration mode. |

### message

To determine whether the trigger condition will fire based on whether the headers in the SIP message are request or response headers, use the **message** command in trigger sequence configuration mode. To remove the message trigger from the trigger condition, use the **no** form of this command.

message {request | response}

no message

#### **Syntax Description**

| request  | Specifies that the trigger condition will fire if the header in the SIP message is a request header.  |
|----------|----------------------------------------------------------------------------------------------------|
| response | Specifies that the trigger condition will fire if the header in the SIP message is a response header. |

#### **Command Default**

No message is configured.

#### **Command Modes**

Trigger sequence configuration (cusp-config-trigger-seq)

#### **Command History**

| Cisco Unified SIP Proxy Version | Modification                 |
|---------------------------------|------------------------------|
| 1.0                             | This command was introduced. |

#### **Usage Guidelines**

This command does not take a regular expression.

#### **Examples**

The following example configures the trigger to fire if the incoming message is a SIP request header:

```
se-10-1-0-0(cusp-config)> trigger condition t1
se-10-1-0-0(cusp-config-trigger)> message request
```

The following example configures the trigger to fire if the incoming message is a SIP response header:

```
se-10-1-0-0(cusp-config) > trigger condition t1
se-10-1-0-0(cusp-config-trigger) > message response
```

The following example removes the message field from the trigger condition:

```
se-10-1-0-0(cusp-config) > trigger condition t1
se-10-1-0-0(cusp-config-trigger) > no message
```

| Command           | Description                                                    |
|-------------------|----------------------------------------------------------------|
| trigger condition | Creates a trigger condition and enters Cisco Unified SIP Proxy |
|                   | trigger configuration mode.                                    |

# method (trigger sequence)

To configure a trigger condition in which the trigger is fired on the given SIP method name in the request, use the **method** command in Cisco Unified SIP Proxy trigger sequence configuration mode. To remove the trigger condition, use the **no** form of this command.

method method-name

no method

#### **Syntax Description**

#### **Command Default**

No method name is configured.

#### **Command Modes**

Trigger sequence configuration (cusp-config-trigger-seq)

#### **Command History**

| Cisco Unified SIP Proxy Version | Modification                 |
|---------------------------------|------------------------------|
| 1.0                             | This command was introduced. |

#### **Usage Guidelines**

The value of this command cannot be entered as a regular expression.

#### **Examples**

The following example configures the method name for the trigger condition to INVITE:

```
se-10-1-0-0(cusp-config) > trigger condition t1
se-10-1-0-0(cusp-config-trigger) > sequence 3
se-10-1-0-0(cusp-config-trigger-seq) > method INVITE
```

The following example removes the method name from the trigger condition:

```
se-10-1-0-0(cusp-config) > trigger condition t1
se-10-1-0-0(cusp-config-trigger) > sequence 3
se-10-1-0-0(cusp-config-trigger-seq) > no method
```

| Command           | Description                                                                                |
|-------------------|--------------------------------------------------------------------------------------------|
| trigger condition | Creates a trigger condition and enters Cisco Unified SIP Proxy trigger configuration mode. |

# mid-dialog

To configure the trigger to fire on mid-dialog responses, use the **mid-dialog** command in Cisco Unified SIP Proxy trigger sequence configuration mode. To remove the trigger condition, use the **no** form of this command.

mid-dialog

no mid-dialog

**Syntax Description** 

This command has no arguments or keywords.

**Command Default** 

Trigger does not fire on mid-dialog responses.

**Command Modes** 

Trigger sequence configuration (cusp-config-trigger-seq)

#### **Command History**

| Cisco Unified SIP Proxy Version | Modification                 |
|---------------------------------|------------------------------|
| 1.0                             | This command was introduced. |

#### **Examples**

The following example configures the trigger to fire on mid-dialog responses:

se-10-1-0-0(cusp-config-trigger-seq) > mid-dialog

The following example configures the trigger to not fire on mid-dialog responses:

se-10-1-0-0(cusp-config-trigger-seq)> no mid-dialog

### out-network

To configure the outgoing network for a trigger condition for a client-side transaction, use the **out-network** command in trigger sequence configuration mode. To remove the trigger condition, use the **no** form of this command.

out-network network-name

no out-network

#### **Syntax Description**

#### **Command Default**

None

#### **Command Modes**

Trigger sequence configuration (cusp-config-trigger-seq)

#### **Command History**

| Cisco Unified SIP Proxy Version | Modification                 |
|---------------------------------|------------------------------|
| 1.0                             | This command was introduced. |

#### **Usage Guidelines**

Enter the value for this commandas a regular expression.

#### **Examples**

The following example configures the out-network field for the network called "external" for the trigger condition:

```
se-10-1-0-0(cusp-config)> trigger condition t1
se-10-1-0-0(cusp-config-trigger)> sequence 23
se-10-1-0-0(cusp-config-trigger-seq)> out-network external
```

The following example removes the out-network field from the trigger condition:

```
se-10-1-0-0(cusp-config) > trigger condition t1
se-10-1-0-0(cusp-config-trigger) > sequence 23
se-10-1-0-0(cusp-config-trigger-seq) > no out-network
```

| Command           | Description                                                                                |
|-------------------|--------------------------------------------------------------------------------------------|
| in-network        | Configures the incoming network for a trigger condition for a server-side transaction.     |
| trigger condition | Creates a trigger condition and enters Cisco Unified SIP Proxy trigger configuration mode. |

## protocol

To configure a trigger condition in which the trigger is fired on the specific protocol name, use the **protocol** command in Cisco Unified SIP Proxy trigger sequence configuration mode. To remove the trigger condition, use the **no** form of this command.

protocol {tcp | tls | udp}

no protocol

#### **Syntax Description**

| tcp | Sets TCP as the transport protocol for the trigger condition. |
|-----|---------------------------------------------------------------|
| tls | Sets TLS as the transport protocol for the trigger condition. |
| udp | Sets UDP as the transport protocol for the trigger condition. |

#### **Command Default**

The protocol is not configured.

#### **Command Modes**

Cisco Unified SIP Proxy trigger sequence configuration (cusp-config-trigger-seq)

#### **Command History**

| Cisco Unified SIP Proxy Version | Modification                 |
|---------------------------------|------------------------------|
| 1.0                             | This command was introduced. |

#### **Examples**

The following example configures the trigger condition to use UDP as the transport protocol:

```
se-10-1-0-0(cusp-config) > trigger condition t1
se-10-1-0-0(cusp-config-trigger) > sequence 24
se-10-1-0-0(cusp-config-trigger-seq) > protocol udp
```

The following example removes the transport protocol from the trigger condition:

```
se-10-1-0-0(cusp-config) > trigger condition t1
se-10-1-0-0(cusp-config-trigger) > sequence 24
se-10-1-0-0(cusp-config-trigger-seq) > no protocol
```

| Command           | Description                                                    |
|-------------------|----------------------------------------------------------------|
| trigger condition | Creates a trigger condition and enters Cisco Unified SIP Proxy |
|                   | trigger configuration mode.                                    |

# proxy-route header-param

To configure a trigger to fire when matching the regular expression for the specified header parameter, use the **proxy-route header-param** command in Cisco Unified SIP Proxy trigger sequence configuration mode. To remove the trigger condition, use the **no** form of this command.

**proxy-route header-param** header-param-name match-string

**no proxy-route header-param** header-param-name

#### **Syntax Description**

| header-param-name | Specifies the name of the header parameter to match. This |
|-------------------|-----------------------------------------------------------|
|                   | argument does not accept regular expressions.             |
| match-string      | Specifies the value that the header parameter must match. |

#### **Command Default**

No header parameter is configured on the trigger condition.

#### **Command Modes**

Cisco Unified SIP Proxy trigger sequence configuration (cusp-config-trigger-seq)

#### **Command History**

| Cisco Unified SIP Proxy Version | Modification                 |
|---------------------------------|------------------------------|
| 1.0                             | This command was introduced. |

#### **Examples**

The following example configures the trigger to fire when the header parameter service-ref equals abczyx123:

```
se-10-1-0-0(cusp-config) > trigger condition t1
se-10-1-0-0(cusp-config-trigger) > sequence 1
se-10-1-0-0(cusp-config-trigger-seq) > proxy-route header-param service-ref abczyx123
```

The following example removes the header parameter from the trigger condition:

```
se-10-1-0-0(cusp-config) > trigger condition t1
se-10-1-0-0(cusp-config-trigger) > sequence 1
se-10-1-0-0(cusp-config-trigger-seq) > no proxy-route header-param service-ref
```

| Command           | Description                                                    |
|-------------------|----------------------------------------------------------------|
| trigger condition | Creates a trigger condition and enters Cisco Unified SIP Proxy |
|                   | trigger configuration mode.                                    |

## proxy-route uri-component

To configure a trigger to fire when matching the regular expression for the specified URI component, use the **proxy-route uri-component** command in Cisco Unified SIP Proxy trigger sequence configuration mode. To remove the trigger condition, use the **no** form of this command.

proxy-route uri-component host host | port port | scheme scheme | uri uri | user user

no proxy-route uri-component host host | port port | scheme | uri uri | user user

#### **Syntax Description**

| host host     | Specifies the value that the host URI component must match.   |
|---------------|---------------------------------------------------------------|
| port port     | Specifies the value that the port URI component must match.   |
| scheme scheme | Specifies the value that the scheme URI component must match. |
| uri uri       | Specifies the value that the URI URI component must match.    |
| user user     | Specifies the value that the user URI component must match.   |

#### **Command Default**

No URI component is configured on the trigger condition.

#### **Command Modes**

Cisco Unified SIP Proxy trigger sequence configuration (cusp-config-trigger-seq)

#### **Command History**

| Cisco Unified SIP Proxy Version | Modification                 |
|---------------------------------|------------------------------|
| 1.0                             | This command was introduced. |

#### **Examples**

The following example configures the trigger to fire when the user component equals 949:

```
se-10-1-0-0(cusp-config) > trigger condition t1
se-10-1-0-0(cusp-config-trigger) > sequence 1
se-10-1-0-0(cusp-config-trigger-seq) > proxy-route uri-component user 949
```

The following example configures the trigger to fire when the scheme component equals sip:

```
se-10-1-0-0(cusp-config) > trigger condition t1
se-10-1-0-0(cusp-config-trigger) > sequence 1
se-10-1-0-0(cusp-config-trigger-seq) > proxy-route uri-component scheme sip
```

The following example configures the trigger to fire when the host component equals 10.3.29.107:

```
se-10-1-0-0(cusp-config) > trigger condition t1
se-10-1-0-0(cusp-config-trigger) > sequence 1
se-10-1-0-0(cusp-config-trigger-seq) > proxy-route uri-component host 10.3.29.107
```

The following example configures the trigger to fire when the port component equals 5060:

```
se-10-1-0-0(cusp-config) > trigger condition t1
se-10-1-0-0(cusp-config-trigger) > sequence 1
se-10-1-0-0(cusp-config-trigger-seq) > proxy-route uri-component port 5060
```

The following example configures the trigger to fire when the URI equals sip:9495550101@10.3.29.107:

```
se-10-1-0-0(cusp-config) > trigger condition t1
se-10-1-0-0(cusp-config-trigger) > sequence 1
se-10-1-0-0(cusp-config-trigger-seq) > proxy-route uri-component uri
sip:9495550101@10.3.29.107
```

The following example removes the user URI component from the trigger condition:

```
se-10-1-0-0(cusp-config) > trigger condition t1
se-10-1-0-0(cusp-config-trigger) > sequence 1
se-10-1-0-0(cusp-config-trigger-seq) > no proxy-route uri-component user
```

# proxy-route uri-param

To configure a trigger to fire when matching the regular expression for the specified URI parameter, use the **proxy-route uri-param** command in Cisco Unified SIP Proxy trigger sequence configuration mode. To remove the trigger condition, use the **no** form of this command.

proxy-route uri-param uri-param-name match-string

no proxy-route uri-param uri-param-name

#### **Syntax Description**

| uri-param-name | Specifies the name of the URI parameter to match. This |
|----------------|--------------------------------------------------------|
|                | argument does not accept regular expressions.          |
| match-string   | Specifies the value that the parameter must match.     |

#### **Command Default**

No URI parameter is configured on the trigger condition.

#### **Command Modes**

Cisco Unified SIP Proxy trigger sequence configuration (cusp-config-trigger-seq)

#### **Command History**

| Cisco Unified SIP Proxy Version | Modification                 |
|---------------------------------|------------------------------|
| 1.0                             | This command was introduced. |

#### **Examples**

The following example configures the trigger to fire when the URI parameter transport equals tcp:

```
se-10-1-0-0(cusp-config) > trigger condition t1
se-10-1-0-0(cusp-config-trigger) > sequence 1
se-10-1-0-0(cusp-config-trigger-seq) > proxy-route uri-param transport tcp
```

The following example removes the user URI parameter from the trigger condition:

```
se-10-1-0-0(cusp-config) > trigger condition t1
se-10-1-0-0(cusp-config-trigger) > sequence 1
se-10-1-0-0(cusp-config-trigger-seq) > no proxy-route uri-param transport
```

# remote-ip

To configure a trigger condition in which the trigger is fired on the specific remote IP address of the peer element, use the **remote-ip** command in Cisco Unified SIP Proxy trigger sequence configuration mode. To remove the remote IP address from the trigger condition, use the **no** form of this command.

remote-ip remote-ip

**no remote-ip** [remote-ip]

#### **Syntax Description**

#### **Command Default**

The remote IP address is not configured.

#### **Command Modes**

Cisco Unified SIP Proxy trigger sequence configuration (cusp-config-trigger-seq)

#### **Command History**

| Cisco Unified SIP Proxy Version | Modification                 |
|---------------------------------|------------------------------|
| 1.0                             | This command was introduced. |

#### Examples

The following example configures the remote IP address for the trigger condition:

```
se-10-1-0-0(cusp-config) > trigger condition t1
se-10-1-0-0(cusp-config-trigger) > sequence 20
se-10-1-0-0(cusp-config-trigger-seq) > remote-ip 10.1.1.2
```

The following example removes the remote IP address from the trigger condition:

```
se-10-1-0-0(cusp-config) > trigger condition t1 sequence 20
se-10-1-0-0(cusp-config-trigger) > sequence 20
se-10-1-0-0(cusp-config-trigger-seq) > no remote-ip
```

| Command           | Description                                                    |
|-------------------|----------------------------------------------------------------|
| trigger condition | Creates a trigger condition and enters Cisco Unified SIP Proxy |
|                   | trigger configuration mode.                                    |

### remote-port

To configure a trigger condition in which the trigger is fired on the specific remote port number of the peer element, use the **remote-port** command in Cisco Unified SIP Proxy trigger sequence configuration mode. To remove the remote port from the trigger condition, use the **no** form of this command.

remote-port remote-port

no remote-port remote-port

#### **Syntax Description**

| remote-port | Specifies the remote port number. |  |
|-------------|-----------------------------------|--|
|-------------|-----------------------------------|--|

#### **Command Default**

The remote port number is not configured.

#### **Command Modes**

Cisco Unified SIP Proxy trigger sequence configuration (cusp-config-trigger-seq)

#### **Command History**

| Cisco Unified SIP Proxy Version | Modification                 |
|---------------------------------|------------------------------|
| 1.0                             | This command was introduced. |

#### **Usage Guidelines**

Enter the value of this command as a regular expression.

#### **Examples**

The following example configures the remote port for the trigger condition:

```
se-10-1-0-0(cusp-config) > trigger condition t1
se-10-1-0-0(cusp-config-trigger) > sequence 21
se-10-1-0-0(cusp-config-trigger-seq) > remote-port 5060
```

The following example removes the remote port from the trigger condition:

```
se-10-1-0-0(cusp-config) > trigger condition t1
se-10-1-0-0(cusp-config-trigger) > sequence 21
se-10-1-0-0(cusp-config-trigger-seq) > no remote-port
```

| Command           | Description                                                    |
|-------------------|----------------------------------------------------------------|
| trigger condition | Creates a trigger condition and enters Cisco Unified SIP Proxy |
|                   | trigger configuration mode.                                    |

# request-uri uri-component

To configure a trigger to fire when matching the regular expression for the specified URI component, use the **request-uri uri-component** command in Cisco Unified SIP Proxy trigger sequence configuration mode. To remove the trigger condition, use the **no** form of this command.

request-uri uri-component host host | port port | scheme scheme | uri uri | user user

no request-uri uri-component host host | port port | scheme | scheme | uri | user user

#### **Syntax Description**

| host host     | Specifies the value that the host URI component must match.   |
|---------------|---------------------------------------------------------------|
| port port     | Specifies the value that the port URI component must match.   |
| scheme scheme | Specifies the value that the scheme URI component must match. |
| uri uri       | Specifies the value that the URI URI component must match.    |
| user user     | Specifies the value that the user URI component must match.   |

#### **Command Default**

No URI component is configured on the trigger condition.

#### **Command Modes**

Cisco Unified SIP Proxy trigger sequence configuration (cusp-config-trigger-seq)

#### **Command History**

| Cisco Unified SIP Proxy Version | Modification                 |
|---------------------------------|------------------------------|
| 1.0                             | This command was introduced. |

#### **Examples**

The following example configures the trigger to fire when the user component equals 949:

```
se-10-1-0-0(cusp-config) > trigger condition t1
se-10-1-0-0(cusp-config-trigger) > sequence 1
se-10-1-0-0(cusp-config-trigger-seq) > request-uri uri-component user 949
```

The following example configures the trigger to fire when the scheme component equals sip:

```
se-10-1-0-0(cusp-config) > trigger condition t1
se-10-1-0-0(cusp-config-trigger) > sequence 1
se-10-1-0-0(cusp-config-trigger-seq) > request-uri uri-component scheme sip
```

The following example configures the trigger to fire when the host component equals 10.3.29.107:

```
se-10-1-0-0(cusp-config) > trigger condition t1
se-10-1-0-0(cusp-config-trigger) > sequence 1
se-10-1-0-0(cusp-config-trigger-seq) > request-uri uri-component host 10.3.29.107
```

The following example configures the trigger to fire when the port component equals 5060:

```
se-10-1-0-0(cusp-config) > trigger condition t1
se-10-1-0-0(cusp-config-trigger) > sequence 1
se-10-1-0-0(cusp-config-trigger-seq) > request-uri uri-component port 5060
```

The following example configures the trigger to fire when the URI equals sip:9495550101@10.3.29.107:

```
se-10-1-0-0(cusp-config) > trigger condition t1
se-10-1-0-0(cusp-config-trigger) > sequence 1
se-10-1-0-0(cusp-config-trigger-seq) > request-uri uri-component uri
sip:9495550101@10.3.29.107
```

The following example removes the user URI component from the trigger condition:

```
se-10-1-0-0(cusp-config) > trigger condition t1
se-10-1-0-0(cusp-config-trigger) > sequence 1
se-10-1-0-0(cusp-config-trigger-seq) > no request-uri uri-component user
```

# request-uri uri-param

To configure a trigger to fire when matching the regular expression for the specified URI parameter, use the **request-uri uri-param** command in Cisco Unified SIP Proxy trigger sequence configuration mode. To remove the trigger condition, use the **no** form of this command.

request-uri uri-param uri-param-name match-string

no request-uri uri-param uri-param-name

#### **Syntax Description**

| uri-param-name | Specifies the name of the URI parameter to match. This |
|----------------|--------------------------------------------------------|
|                | argument does not accept regular expressions.          |
| match-string   | Specifies the value that the parameter must match.     |

#### **Command Default**

No URI parameter is configured on the trigger condition.

#### **Command Modes**

Cisco Unified SIP Proxy trigger sequence configuration (cusp-config-trigger-seq)

#### **Command History**

| Cisco Unified SIP Proxy Version | Modification                 |
|---------------------------------|------------------------------|
| 1.0                             | This command was introduced. |

#### **Examples**

The following example configures the trigger to fire when the URI parameter transport equals tcp:

```
se-10-1-0-0(cusp-config) > trigger condition t1
se-10-1-0-0(cusp-config-trigger) > sequence 1
se-10-1-0-0(cusp-config-trigger-seq) > request-uri uri-param transport tcp
```

The following example removes the user URI parameter from the trigger condition:

```
se-10-1-0-0(cusp-config) > trigger condition t1
se-10-1-0-0(cusp-config-trigger) > sequence 1
se-10-1-0-0(cusp-config-trigger-seq) > no request-uri uri-component transport
```

# response-code

To configure a trigger condition to fire on a specific response, use the **response-code** command Cisco Unified SIP Proxy trigger sequence configuration mode. To remove the response code from the trigger condition, use the **no** form of this command.

response-code code

no response-code code

#### **Syntax Description**

| code | Specifies the SIP response code for the trigger condition. This   |
|------|-------------------------------------------------------------------|
|      | can be a number, or it can be configured in the following format: |
|      | $N(/d){2}$ , where N is the number for the class response. For    |
|      | example, you would enter 2 for 2xx responses.                     |

#### **Command Default**

No response code is configured.

#### **Command Modes**

Cisco Unified SIP Proxy trigger sequence configuration (cusp-config-trigger-seq)

#### **Command History**

| Cisco Unified SIP Proxy Version | Modification                 |
|---------------------------------|------------------------------|
| 1.0                             | This command was introduced. |

#### **Examples**

The following example configures the response code for a trigger condition to 408:

```
se-10-1-0-0(cusp-config) > trigger condition t1
se-10-1-0-0(cusp-config-trigger) > sequence 4
se-10-1-0-0(cusp-config-trigger-seq) > response-code 408
```

The following example removes the response code from the trigger condition:

```
se-10-1-0-0(cusp-config) > trigger condition t1
se-10-1-0-0(cusp-config-trigger) > sequence 4
se-10-1-0-0(cusp-config-trigger-seq) > no response-code
```

| trigger condition Creates a trigger contrigger configuration | dition and enters Cisco Unified SIP Proxy mode. |
|--------------------------------------------------------------|-------------------------------------------------|

### time

To configure the trigger to fire if the specified time policy is met, use the **time** command in Cisco Unified SIP Proxy trigger sequence configuration mode. To remove the time policy, use the **no** form of this command.

time policy

no time

#### **Syntax Description**

| policy | Specifies the time policy previously configured using the <b>policy</b> |
|--------|-------------------------------------------------------------------------|
|        | time command.                                                           |

#### **Command Default**

No time policy is configured.

#### **Command Modes**

Cisco Unified SIP Proxy trigger sequence configuration (cusp-config-trigger-seq)

#### **Command History**

| Cisco Unified SIP Proxy Version | Modification                 |
|---------------------------------|------------------------------|
| 1.0                             | This command was introduced. |

#### **Examples**

The following example configures the trigger condition t1 to fire when the time policy fridays is met:

```
se-10-1-0-0(cusp-config) > trigger condition t1
se-10-1-0-0(cusp-config-trigger) > sequence 1
se-10-1-0-0(cusp-config-trigger-seq) > time fridays
```

The following example removes the trigger condition using time policy:

```
se-10-1-0-0(cusp-config-rg) > trigger condition t1
se-10-1-0-0(cusp-config-trigger) > sequence 1
se-10-1-0-0(cusp-config-trigger-seq) > no time
```

| Command           | Description                                                                                |
|-------------------|--------------------------------------------------------------------------------------------|
| trigger condition | Creates a trigger condition and enters Cisco Unified SIP Proxy trigger configuration mode. |

## user-agent-hdr

To configure a trigger condition to fire on the value of the User Agent header field, use the **user-agent-hdr** command in Cisco Unified SIP Proxy trigger sequence configuration mode. To remove the trigger condition, use the **no** form of this command.

user agent-hdr user-agent-hdr-value

no user agent-hdr user-agent-hdr-value

#### **Syntax Description**

#### **Command Default**

The user-agent header field is not configured.

#### **Command Modes**

Cisco Unified SIP Proxy trigger sequence configuration (cusp-config-trigger)

#### **Command History**

| Cisco Unified SIP Proxy Version | Modification                 |
|---------------------------------|------------------------------|
| 1.0                             | This command was introduced. |

#### **Usage Guidelines**

The value of this command is entered as a regular expression.

#### **Examples**

The following example configures the user agent header for a trigger condition:

```
se-10-1-0-0(cusp-config) > trigger condition t1
se-10-1-0-0(cusp-config-trigger) > sequence 26
se-10-1-0-0(cusp-config-trigger-seq) > user-agent-hdr Cisco SIPGateway/IOS-12.x
```

The following example removes the user agent header from the trigger condition:

```
se-10-1-0-0(cusp-config) > trigger condition t1
se-10-1-0-0(cusp-config-trigger) > sequence 26
se-10-1-0-0(cusp-config-trigger-seq) > no user-agent-hdr
```

| Command           | Description                                                    |
|-------------------|----------------------------------------------------------------|
| trigger condition | Creates a trigger condition and enters Cisco Unified SIP Proxy |
|                   | trigger configuration mode.                                    |

user-agent-hdr

user-agent-hdr